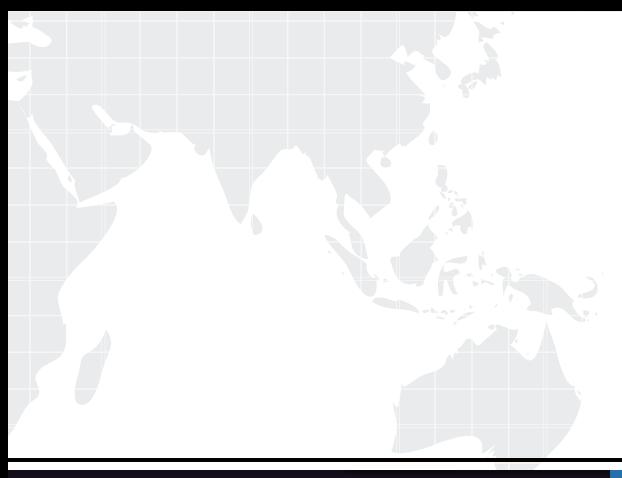

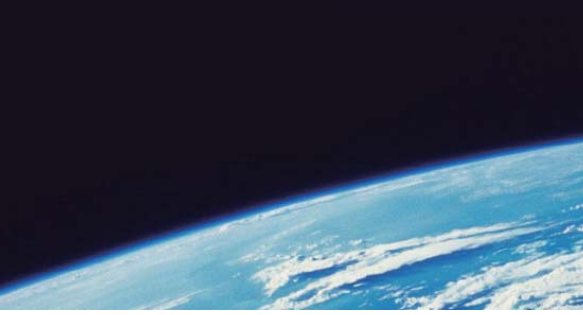

# **ITTEST QUESTION & ANSWER**

Guías de estudio precisos, Alta tasa de paso!

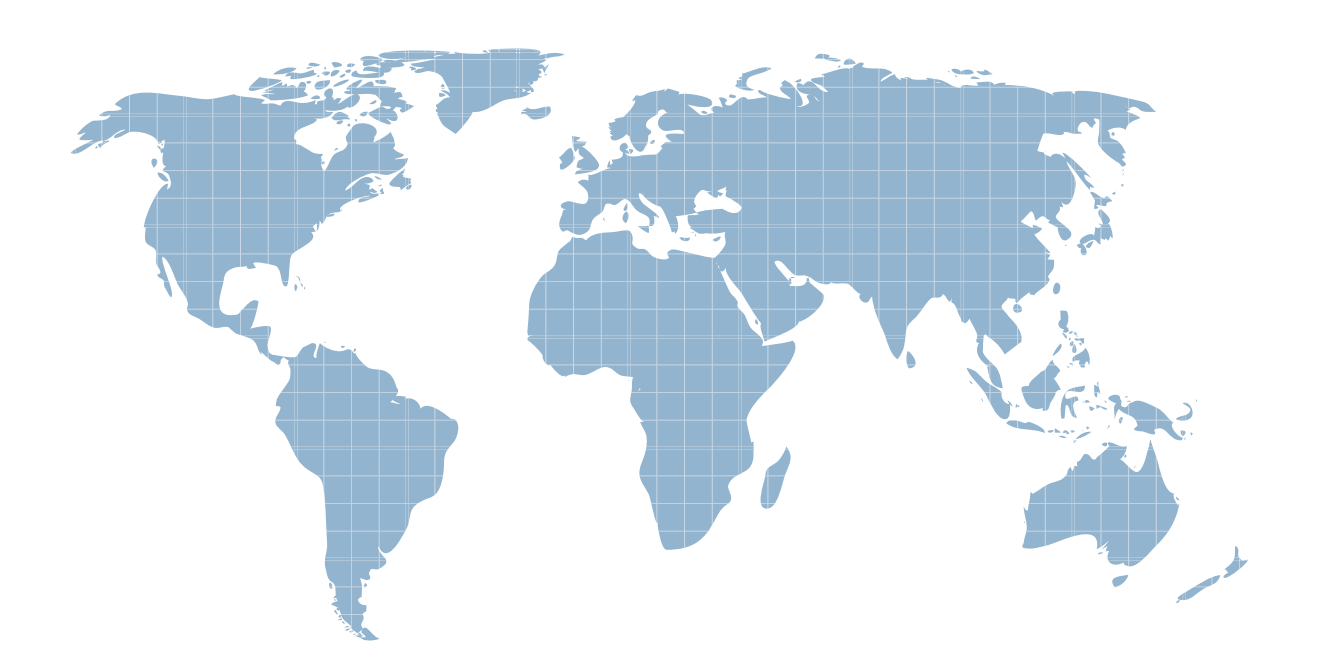

Ittest ofrece información actualizada de forma gratuita en un año!

http://www.ittest.es/

## **Exam** : **C2040-417**

### **Title** : : IBM Kenexa Engagement and Rewards Fundamentals

### **Version** : DEMO

1.Which testing system offers the most user interface languages?

- A. Prove It!
- B. Kenexa Assess
- C. Interview Builder
- D. Kenexa Insight

#### **Answer:** B

2.A candidate is taking a Kenexa Assess assessment. They call and ask why they do not see the assessment after clicking the blue assessment link.

What do you tell the candidate?

- A. You will need to disable your pop-up blocker.
- B. You will need to clear your cache and cookies.
- C. You are most likely using an unsupported web browser.
- D. You will need to right-click the assessment link and then hit "Open Link."

#### **Answer:** C

3.What functionality in Excel can be used to check for blank values as part of the validation checks on the final data file?

- A. Filter
- B. Group
- C. Text to Column
- D. Remove Duplicates

#### **Answer:** A

4.What is the most efficient way of creating a survey that will use the Core 38 Items and Sections for a Survey Advantage client?

A. Copy the existing survey template.

- B. Copy the survey template from the last survey administered and modify it.
- C. Create the survey from scratch using the items and sections the client has signed off on.
- D. Upload the survey items and sections automatically using excel and modify the content as needed.

#### **Answer:** A

5.How do you give your Survey Advantage client access to the online survey to review the layout and test submitting responses without these test submits impacting the final survey data?

- A. Send 'Preview\* link to client for review and approval.
- B. Send 'One-Click' link to client for review and approval.
- C. Send 'Master' link to client and remove their test submits after their review and approval.
- D. Send 'Generic\* Link to the client and remove their test submits after their review and approval.

#### **Answer:** A

6.In the second year of administration, an Advantage Survey client would like to administer the same questionnaire without any changes.

What is the most efficient way of creating this survey?

A. creating the survey from scratch.

- B. copying the client's previous year's survey
- C. using the standard survey template and modifying the content
- D. copying they most recent survey questionnaire and modifying the content.

#### **Answer:** B

7.What is required before a session can be created when creating a single session within Assess?

- A. First Name
- B. Last Name
- C. Test Taker ID
- D. Requisition Number

#### **Answer:** C

Reference:https://www304.ibm.com/partnerworld/wps/servlet/download/DownloadServlet?id=maLiYaUTg fIiPCA\$cnt&atta

chmentName=Assess\_Session\_Management\_Quick\_Start\_R3.2.0.pdf&token=MTQwOTY4NzU3 NzQ2MQ==&locale=en\_ALL\_ZZ(Page #16)

8.An organization wants the ability to analyze data by each of their 10 office locations. Which scenario would allow this?

- A. The location is added to the reporting tool after survey administration.
- B. The location is a demographic question and each location option meets the min n.
- C. The location is entered as an open-ended question and each location meets the min n.
- D. The location is a demographic question and at least one location option meets the min n.

#### **Answer:** C

9.What is the limitation when the client wants to have benchmark scores available in Survey Advantage Entry?

- A. Benchmarks are not available.
- B. Benchmarks are only available for Sections.
- C. Benchmarks are only available for custom items.
- D. Benchmarks can only be assigned to one client user.

#### **Answer:** D

10.In Kenexa Assess, what contains one or more assessments to be administered to a test taker?

- A. A Batch
- B. A Bundle
- C. A Campaign
- D. A Hiring Program

#### **Answer:** A

Reference:https://www304.ibm.com/partnerworld/wps/servlet/download/DownloadServlet?id=maLiYaUTg fIiPCA\$cnt&atta

chmentName=Assess\_Session\_Management\_Quick\_Start\_R3.2.0.pdf&token=MTQwOTc0NTY5 MDU2OA==&locale=en\_ALL\_ZZ(See Setting Up an AssessmentBatch 1stLine)